Link para descargar el software Avogadro: <https://avogadro.softonic.com/descargar>

## **Tutorial para el uso del Software Avogadro**

Avogadro dibuja en tercera dimensión, composiciones moleculares mostrando todas las perspectivas posibles. Ejemplo de molécula en 3D:

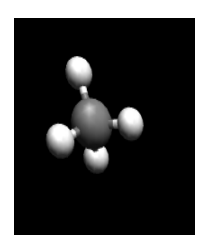

Lo mejor de este programa se encuentra en la manipulación y animación de las moléculas que se pueden dibujar. Para la construcción de la molécula; seleccionar el ícono del lápiz. Posteriormente, utilizar el botón izquierdo del ratón situando el diseño en cualquier posición.

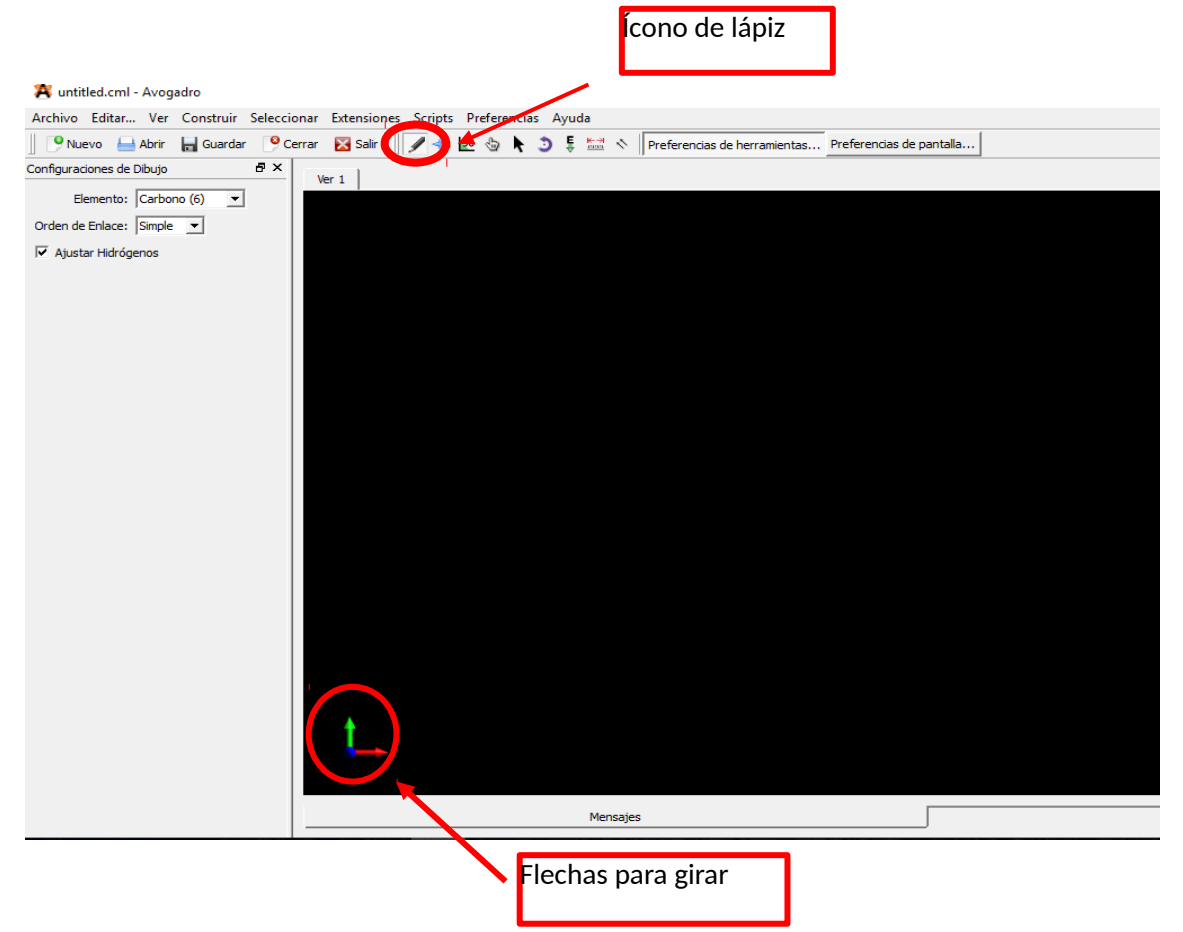

Con el icono de flechas que se encuentra en la esquina izquierda de la parte baja, se puede hacer que la pieza gire en cualquier sentido y dirección.

Si se quiere eliminar el átomo realizado, con dar clic derecho se eliminará.

También se pueden dibujar varias estructuras y guardarlas en archivos.

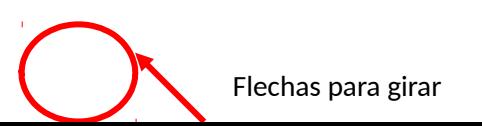

Avogadro permite crear moléculas **a partir de una molécula inicial agregando** diferentes átomos y también **utilizar moléculas** pre-establecidas ya almacenadas en la base de datos del programa para su manipulación y obtención de diferentes enlaces químicos.

En la fase de edición molecular, uno puede mover los átomos de manera individual o en fragmentos sólo con movimientos del mouse en una u otra dirección. También permite medir distancias entre átomos.

El software dibuja los átomos de acuerdo a los colores ya establecidos. Ejemplo:

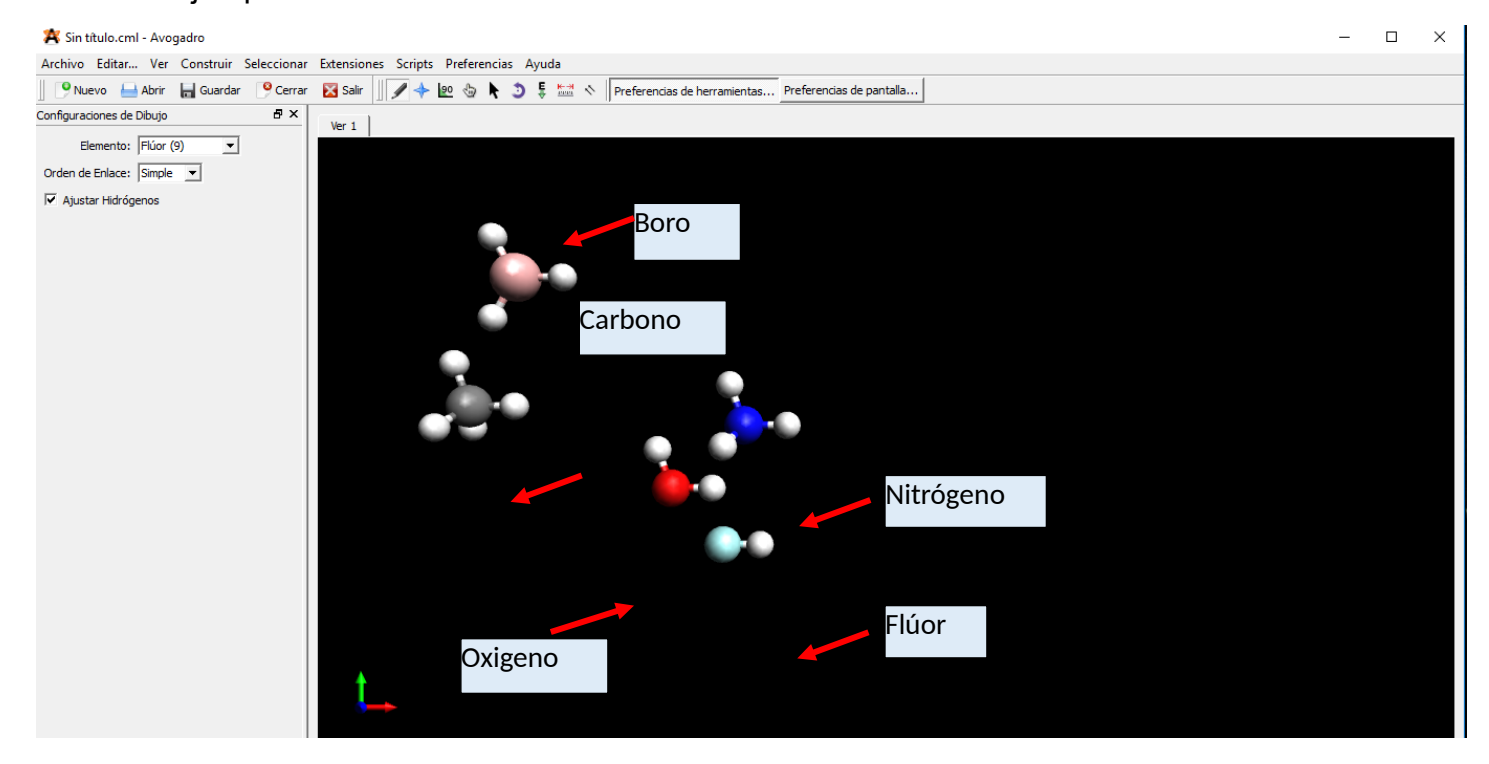

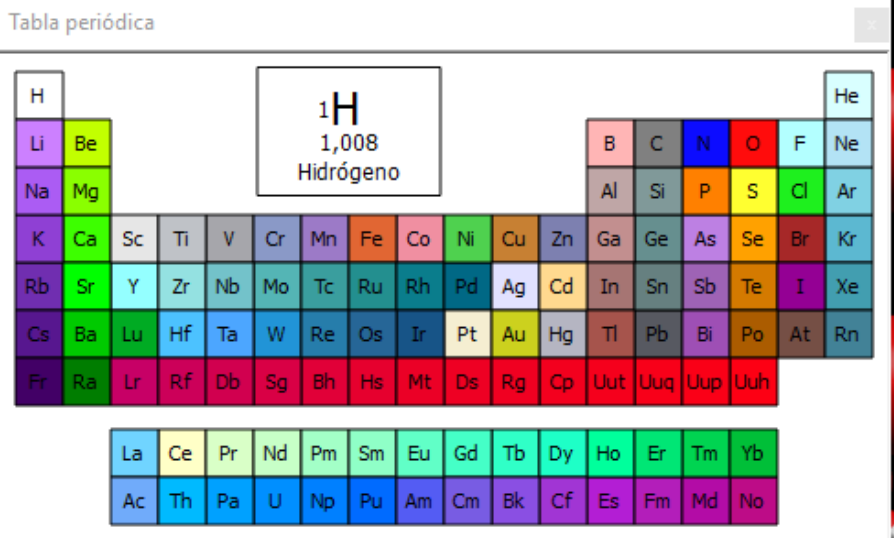

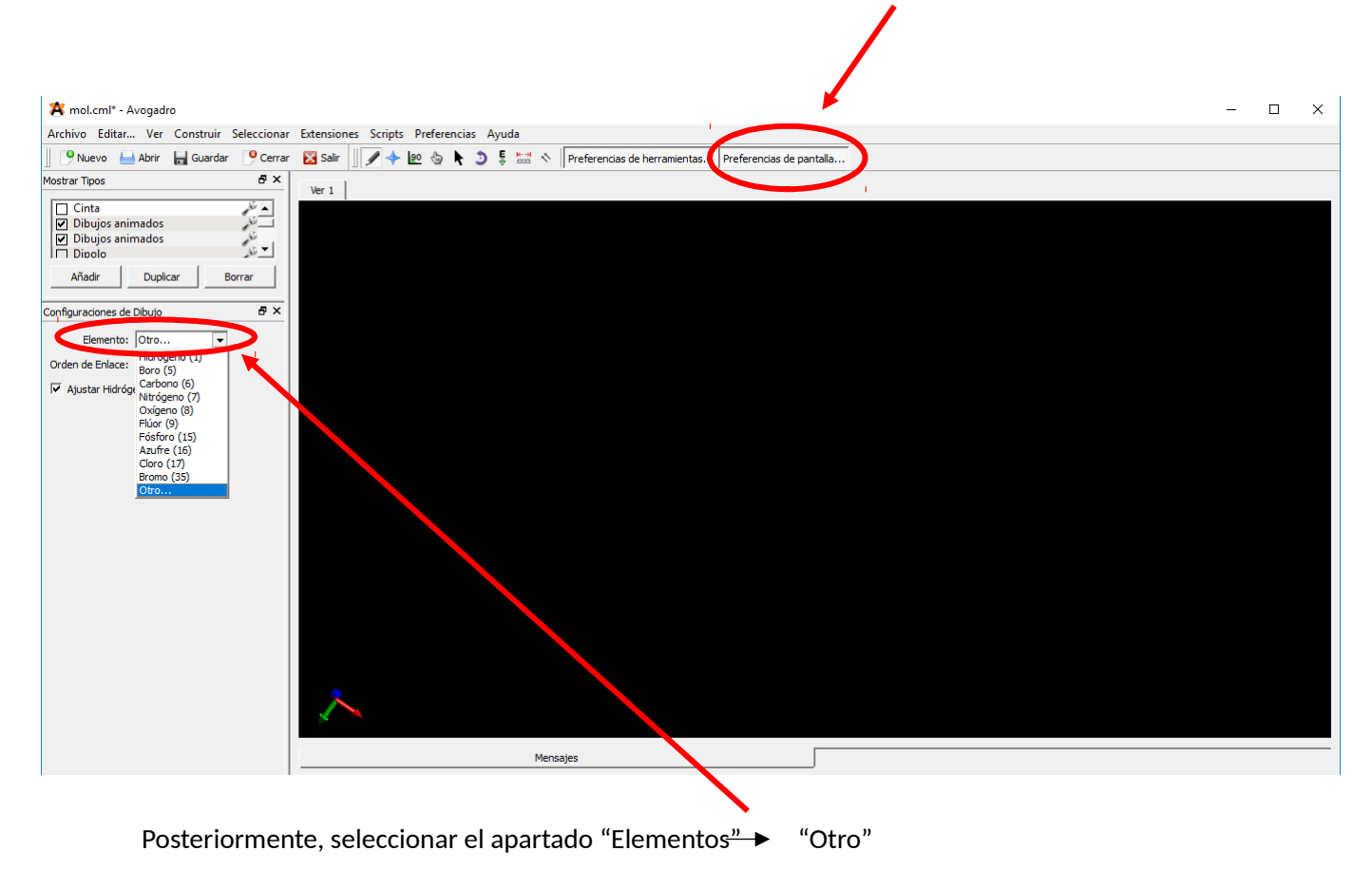

Para ver la tabla periódica, seleccionar el apartado "Preferencia de pantalla"